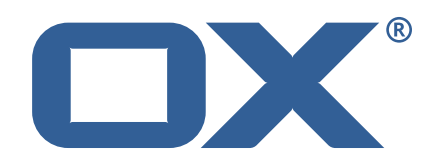

## **OX2OX Migration Framework Scheduler Technical Documentation for** 2.1.0

2021-09-27

©2021 by OX Software GmbH. All rights reserved. Open-Xchange and the Open-Xchange logo are trademarks or registered trademarks of OX Software GmbH. All other company and/or product names may be trademarks or registered trademarks of their owners. Information contained in this document is subject to change without notice.

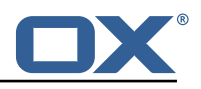

# **Contents**

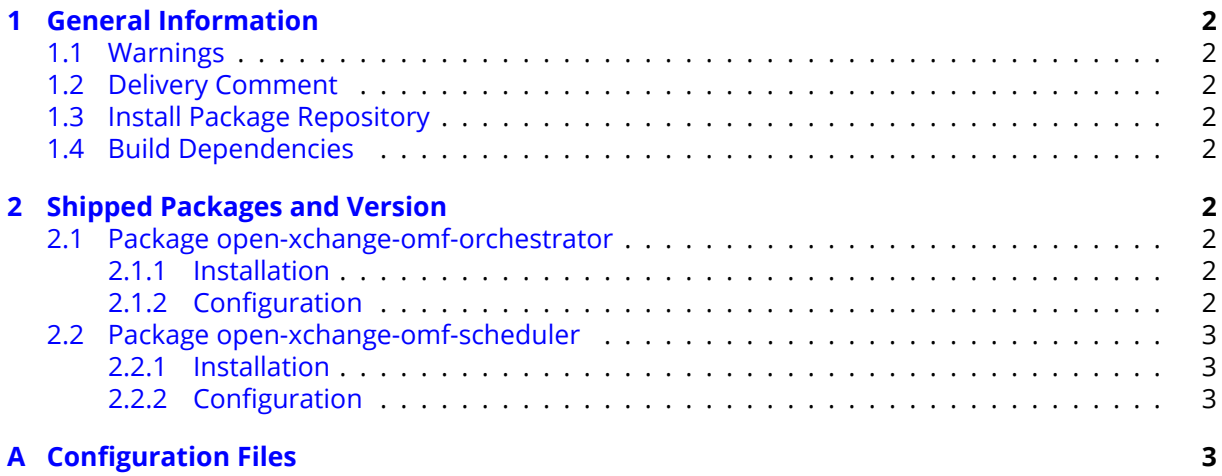

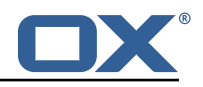

# <span id="page-3-0"></span>**1 General Information**

## <span id="page-3-1"></span>**1.1 Warnings**

### **Warning**

This preview delivery is not for productive usage and not affected by service-level agreements.

### **Warning**

Custom configuration or template files are potentially not updated automatically. After the update, please always check for files with a **.dpkg-new** or **.rpmnew** suffix and merge the changes manually. Configuration file changes are listed in their own respective section below but don't include changes to template files. For details about all the configuration files and templates shipped as part of this delivery, please read the relevant section of each package.

# <span id="page-3-2"></span>**1.2 Delivery Comment**

This delivery was requested with following comment:

```
OMF Scheduler 2.1.0 Preview Delivery 10
```
## <span id="page-3-3"></span>**1.3 Install Package Repository**

This delivery is part of a restricted preview software repository:

```
https://software.open-xchange.com/components/omf-scheduler/preview/2.1.0/RHEL7
https://software.open-xchange.com/components/omf-scheduler/preview/2.1.0/DebianStretch
https://software.open-xchange.com/components/omf-scheduler/preview/2.1.0/DebianBuster
```
# <span id="page-3-4"></span>**1.4 Build Dependencies**

This delivery was build with following dependencies:

RedHat:RHEL-7,Debian:Stretch,Debian:Buster

# <span id="page-3-5"></span>**2 Shipped Packages and Version**

#### <span id="page-3-6"></span>**2.1 Package open-xchange-omf-orchestrator**

OMF Orchestrator CLI to interoperate with the OX2OX Migration Framework. Version: 2.1.0-10 Type: Other

#### <span id="page-3-7"></span>**2.1.1 Installation**

Install on nodes with package installer **apt-get** or **yum**: <package installer> install open-xchange-omf-orchestrator

#### <span id="page-3-8"></span>**2.1.2 Configuration**

For details, please see appendix [A](#page-4-3) /opt/open-xchange/omf/orchestrator/etc/omf-orchestrator.yml (page [4\)](#page-5-0)

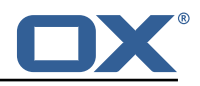

### <span id="page-4-0"></span>**2.2 Package open-xchange-omf-scheduler**

OMF Scheduler OX2OX Migration Framework Scheduler. Version: 2.1.0-10 Type: Other

#### <span id="page-4-1"></span>**2.2.1 Installation**

```
Install on nodes with package installer apt-get or yum:
  <package installer> install open-xchange-omf-scheduler
```
#### <span id="page-4-2"></span>**2.2.2 Configuration**

For details, please see appendix [A](#page-4-3) /opt/open-xchange/omf/scheduler/etc/omf-scheduler.yml (page [9\)](#page-10-0)

# <span id="page-4-3"></span>**A Configuration Files**

#### **File 1 /opt/open-xchange/omf/orchestrator/etc/omf-orchestrator.yml**

```
1 micronaut:
       application:
          name: omf
       http:
          services:
            # The OMF Scheduler HTTP REST API service configuration
            scheduler-admin-source:
              url: "${omf.scheduler.url}/omf/scheduler/admin/source/"
              9 read-timeout: ${omf.http.read-timeout}
              connect-timeout: ${omf.http.connect-timeout}
               ss1:
                 enabled: ${omf.http.ssl.enabled}
                 trust-store:
                   path: \{6mf. http.ssl.trust-store.path\}.<br>password: ${omf.http.ssl.trust-store.password}
                   type: ${omf.http.ssl.trust-store.type}
2345678901123456789011234516778
            scheduler-admin-target:
               url: "${omf.scheduler.url}/omf/scheduler/admin/target/"
               read-timeout: f{omf.}http.read-timeout}
              connect-timeout: ${omf.http.connect-timeout}
               ssl:
                 enabled: f{omf.}http.ssl.enabled}
                 trust-store:
                    path: ${omf.http.ssl.trust-store.path}
                    password: ${omf.http.ssl.trust-store.password}
                    type: ${omf.http.ssl.trust-store.type}
19<br>20<br>22<br>24<br>25<br>26<br>27<br>28<br>30<br>31
            # The OMF Scheduler Migration HTTP REST API service configuration
            scheduler-migration:
31 url: "${omf.scheduler.url}/omf/scheduler/migration/"<br>
32 read-timeout: ${omf.http.read-timeout}<br>
33 connect-timeout: ${omf.http.connect-timeout}<br>
34 ssl:<br>
43 enabled: ${omf.http.ssl.enabled}<br>
36 trust-store:<br>
37 passwor
              32 read-timeout: ${omf.http.read-timeout}
               connect-timeout: ${omf.http.connect-timeout}
               34 ssl:
                 enabled: ${omf.http.ssl.enabled}
                 trust-store:
                   path: \{6mf.http.ssl.trust-store.path\}password: ${omf.http.ssl.trust-store.password}
                    type: ${omf.http.ssl.trust-store.type}
40<br>41
41 # The OMF Scheduler Monitoring HTTP REST API service configuration<br>42 scheduler-monitoring:
42 scheduler-monitoring:<br>43 url: "${omf.schedul
               43 url: "${omf.scheduler.url}/ws/omf/scheduler/workers/monitor/"
```
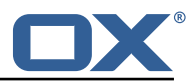

```
44 read-timeout: ${omf.http.read-timeout}<br>45 connect-timeout: ${omf.http.connect-ti<br>581:
                 connect-timeout: ${omf.http.connect-timeout}
 46 ssl:<br>47 en
                    enabled: ${omf.http.ssl.enabled}
                    trust-store:
                      path: \{6mf.http.ssl.trust-store.path\}.<br>password: ${omf.http.ssl.trust-store.password}
                       51 type: ${omf.http.ssl.trust-store.type}
4849<br>5051<br>5253<br>534<br>55omf:
        http:
 55 read-timeout: 30s<br>56 connect-timeout:
56 connect-timeout: 10s<br>57 ssl:<br>58 enabled: true
           ssl:
58 enabled: true<br>59 # If the sche<br>60 # (e.g. uses
              # If the scheduler does not have a valid public certificate
4 (e.g. uses a self-signed certificate), then its certificate can be<br>
4 configured here.<br>
62 trust-store:<br>
path: file:/opt/open-xchange/omf/certs/scheduler.p12<br>
94 password: secret<br>
65 type: PKCS12<br>
76 readonly: false
              # configured here.
              trust-store:
                 path: file:/opt/open-xchange/omf/certs/scheduler.p12
                 password: secret
                 type: PKCS12
66 readonly: false<br>67 shell:<br>68 start.dir:
         shell:
           start.dir:
           config:user.dir: ${user.dir}/.omf/config
              app.dir: /opt/open-xchange/omf/lib/scripts
         scheduler:
           # Credentials for the scheduler
           # On multi-user systems, specifying the password in a configuration file
           # with proper file system permissions is preferred to specifying it on
           # the command line, since the command line is visible to all local users.
 77 #
           # Example:
           # username: admin
           # password: secret
 81
82 # Location of the scheduler. Only the protocol and host name need to be # specified.
 83 # specified.
 84 url: "https://localhost:8443"<br>85 ui:
 85 ui:
 86 color: true<br>87 color.theme
 87 color.theme: DARK<br>88 unicode: true
88 unicode: true<br>89 expandIds: fa
 89 expandIds: false<br>90 tz: UTC
 90 tz: UTC<br>91 showTz:
 91 showTz: false<br>92 showAgo: fals
 92 showAgo: false<br>93 prettyJson: fa
93 prettyJson: false<br>94 highlightJson: fa<br>95 shell:
           highlightJson: false
95 shell:<br>96 pr<br>97 hi
                 prettyJson: true
 97 highlightJson: true<br>98 fancyPrompt: true
 98 fancyPrompt: true<br>99 rightHandPrompt:
99 rightHandPrompt: true<br>100 history.file: $fuser.dir}
           history.file: ${user.dir}/.omf_history
101
102 logger:
103 levels:<br>104 # cha
104 # change this to TRACE to see a detailed log of the HTTP traffic between the<br>105 = # Orchestrator and the Scheduler
105 # Orchestrator and the Scheduler<br>106 = io micronaut http client: INFO
            106 io.micronaut.http.client: INFO
```
#### <span id="page-5-0"></span>**File 2 /opt/open-xchange/omf/scheduler/etc/omf-scheduler.yml**

1 # https :// docs.micronaut.io/latest/guide/config.html#configurationProperties  $2 - -$ 

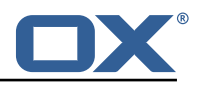

```
3 micronaut:<br>
4 # SSL co<br>
5 # Requir<br>
6 # See ht<br>
7 ssl:<br>
enable<br>
9 port:
       4 # SSL configuration
        # Required for production environments.
        # See https://docs.micronaut.io/latest/guide/index.html#https for details.
        ssl:
          enabled: true
9 port: 8443<br>10 key-store:<br>11 path: fi
          key-store:
11 path: file:/opt/open-xchange/omf/certs/keystore.p12<br>12 type: PKCS12<br>13 password: secret
             type: PKCS12
13 password: secret<br>14 server:<br>15 dual-protocol: tru
       server:
15 dual-protocol: true<br>16 port: 8080
          port: 8080
17
18 http:<br>19 ser
19 services:<br>20 # The c
20 # The omf-source service is use to collect health status and metrics from the Source<br>21 # OMF nodes. The HTTP client can be configured (ex: ssl) here by referencing
21 # OMF nodes. The HTTP client can be configured (ex: ssl) here by referencing<br>22 # https://docs.micronaut.io/latest/guide/configurationreference.html#io.micro
             22 # https :// docs.micronaut.io/latest/guide/configurationreference.html#io.micronaut.
                  http.client.ServiceHttpClientConfiguration
23 # and the subsequent sections related to micronaut.http.services.*<br>24 omf-source:
24 omf-source:<br>25 connect-t<br>26 read-time
                connect-timeout: 30s
26 read-timeout: 120s<br>27 # Example SSL conf
27 # Example SSL configuration in case a source uses a private certificate<br>28 # ssl:<br>29 # trust-store:
               # ssl:
29 # trust-store:<br>30 # path: file
30 # path: file:/opt/open-xchange/omf/certs/source.p12
31 # type: PKCS12<br>32 # password: se
32 # password: secret<br>33 omf-target:<br>34 connect-timeout: 30s
             omf-target:
34 connect-timeout: 30s<br>35 read-timeout: 120s
35 read-timeout: 120s<br>36 application:
36 application:<br>37 name: omf-
37 name: omf-scheduler
       # Configure security including basic auth: https://micronaut-projects.github.io/
             micronaut-security/latest/guide/# basicAuth
39 # Must be set to true or the Source Controller is not secure
40 security:<br>41 enabled
41 enabled: true<br>42 # Change the
          42 # Change the security of the open api views to anonymous so that they can be viewed
                without credentials
43 intercept-url-map:<br>44 - pattern: /swag<br>45 access:
             - pattern: /swagger/**
45 access:<br>46 - isA
46 - isAnonymous()<br>47 - pattern: /swagger
47 - pattern: /swagger-ui/**<br>48 - access:
48 access:<br>49 - isA
49 - isAnonymous ()<br>50 - pattern: /rapidoc
50 - pattern: /rapidoc/**<br>51 - access:
51 access:<br>52 - isA<br>53 - pattern
                  - isAnonymous ()
53 - pattern: /redoc/**<br>54 access:
54 access:<br>55 - isA<br>56 # https://doc
                   - isAnonymous ()
56 # https :// docs.micronaut.io/latest/guide/index.html#_configuring_caches
57 #caches:<br>58 #examp
58 #example:<br>59 #charse
59 #charset: UTF-8<br>60 #expire-after-a
60 #expire-after-access: 1h<br>61 metrics:
61 metrics:<br>62 enable
62 enabled: true<br>63 export:
63 export:
64 # Creates an endpoint like http ://host/prometheus - uses basic auth from
65 # credentials under scheduler.http.admin<br>66 prometheus:
66 prometheus:<br>67 enabled:
67 enabled: true<br>68 step: PT1M
68 step: PT1M<br>69 description
69 descriptions: true<br>70 router:
70 router:<br>71 # Add
          # Adds api versioning: https://docs.micronaut.io/latest/guide/index.html#apiVersioning
```
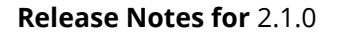

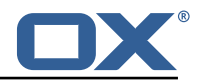

```
72 versioning:<br>
73 enabled:<br>
74 parameter<br>
75 enabled<br>
76 names:<br>
77 header:<br>
80 # Allows the
             enabled: true
             parameter:
               enabled: true
               names: 'v'
            header:
               enabled: true
               names: 'X-API-VERSION'
 80 # Allows the openapi views to be seen<br>81 static-resources:
          static-resources:
 82 swagger:<br>83 paths:
 83 paths: classpath:META-INF/swagger<br>84 mapping: /swagger/**
84 mapping: /swagger/**<br>85 medoc:
 85 redoc:<br>86 path
 86 paths: classpath:META-INF/swagger/views/redoc<br>87 mapping: /redoc/**
 87 mapping: /redoc/**<br>88 mapidoc:
 88 rapidoc:<br>89 paths:
 89 paths: classpath:META-INF/swagger/views/rapidoc<br>90 mapping: /rapidoc/**
 90 mapping: /rapidoc/**<br>91 swagger-ui:
 91 swagger-ui:<br>92 paths: cl
 92 paths: classpath:META-INF/swagger/views/swagger-ui<br>93 mapping: /swagger-ui/**
               93 mapping: /swagger-ui/**
 94<br>95
 95 scheduler:<br>96 # Must b
 96 # Must be unique for each Scheduler instance.
       # Be very careful when changing this value, as it is also used to determine the
             transactional ID for writing
 98 # batches into Kafka topics for each Scheduler node.<br>99 id: 'scheduler-0'
99 id: 'scheduler-0'<br>100 hostname: ''
100 hostname: ''<br>101 window:
        window:
102 # If more than this many batches are created as part of a new Window , don 't return the
                 list of
103 # Batch IDs as part of the Window creation result DTO , as they would just be too many
               to display
104 # in the first place (also affects the debug logging):
105 batch.id.threshold: 50
106 # If more than this many context IDs are assigned as part of a new Window , don 't
               return the list of
107 # context IDs as part of the Window creation result DTO , as they would just be too
               many to display
108 # in the first place:
109 context.id.threshold: 50<br>110 batch:
        batch:111 presync:
112 # Max number of contexts in a batch<br>113 size: 10
            size: 10
114 # Strategy to use when creating batches.<br>115 # Current supported strategies:
115 # Current supported strategies:<br>116 # - fill-first: create batch
            116 # - fill-first: create batches up to the batch size then create the next batch
117 # - fill-equal: create batches of equal size<br>118 strategy: fill-equal
            strategy: fill-equal
119 cutover:
120 size: 10<br>121 strategy
             strategy: fill-equal
122 preprovisioning:
123 size: 10<br>124 strategy
124 strategy: fill-equal<br>125 kafka:
125 kafka:<br>126 wait
          wait: false
127 queues:
128 batch: "omf-batch"<br>129 response: "omf-res
129 response: "omf-response"<br>130 resize:
130 resize:<br>131 batch
131 batch: true<br>132 response: t
132 response: true<br>133 record.header.en
133 record.header.enhance: true<br>134 topic:
134 topic:<br>135 list
135 list:<br>136 tim
136 timeout: -1s<br>137 describe:
            describe:
138 timeout: -1s
```
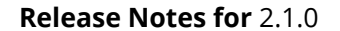

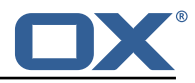

```
139 retry:<br>140 atter
140 attempts: 3<br>141 attempts: 3
141 wait: 3s<br>142 create:
142 create:<br>143 # whe
143 # whether topics should be created whan a source is created or synced (true) or<br>144 # whether we make use of auto-creation instead (old behaviour prior to 2.1.0-6)
144 # whether we make use of auto-creation instead (old behaviour prior to 2.1.0-6):
                enabled: true
146 timeout: -1s<br>147 partitions:
147 partitions: 2<br>148 replication.f
                replication.factor: 0
149 config:<br>150 reten
150 retention.ms: 432000000<br>151 workers:
151 workers:<br>152 allow:
152 allow:<br>153 # al
153 # allow Worker shutdown via the REST API
154 shutdown: false<br>155 # allow overrid
155 # allow overriding the Sources Workers subscribe to via the REST API
156 changeSources: false<br>157 http:
157 http:<br>158 adm
158 admin:<br>159 # Ba
159 # Basic auth creds
160 username: admin<br>161 password: secre
             password: secret
162 controller:<br>163 path: /om
163 path: /omf/scheduler/admin<br>164 migration:
164 migration:<br>165 controll
165 controller:<br>166 path: /om
166 path: /omf/scheduler/migration<br>167 metrics:
167 metrics:<br>168 monito
168 monitor:<br>169 window
169 windows:<br>170 enable
170 enabled: true<br>171 interval: 5m
171 interval: 5m<br>172 delav: 30s
172 delay: 30s<br>173 batches:
173 batches:<br>174 enable
174 enabled: true<br>175 interval: 5m
175 interval: 5m<br>176 delay: 30s
176 delay: 30s<br>177 sources:
177 sources:<br>178 enable
178 enabled: true<br>179 interval: 5m
179 interval: 5m<br>180 delay: 30s
                delay: 30s
181 targets:<br>182 enable
               enabled: true
183 interval: 5m
184 delay: 30s<br>185 contextmappir
185 contextmappings:<br>186 enabled: true
186 enabled: true<br>187 interval: 5m
187 interval: 5m<br>188 delay: 30s
188 delay: 30s<br>189 migrationever
189 migrationevents:<br>190 migrationevents:
190 enabled: true<br>191 interval: 5m
                interval: 5m
192 delay: 30s
           workers:
194 idle.since: [5m, 10m, 30m]
195<br>196
      jackson:
197 bean-introspection-module: true<br>198 serialization:
198 serialization:<br>199 indent-outpu
           indent-output: true
200 writeDatesAsTimestamps: false
201<br>202
202 datasources:<br>203 # Used to
203 # Used to persist scheduling data<br>204 scheduler:
        scheduler:
205 # url should use createDatabaseIfNotExist=true if the database will not 206 # already exist: https://dev.mysql.com/doc/connector-j/8.0/en/connector
           # already exist: https://dev.mysql.com/doc/connector-j/8.0/en/connector-j-reference-
                configuration-properties.html
207 url: jdbc:mysql://1ocalhost:3306/scheduler?createDatabaseIfNotExist=true<br>208 username: root
           username: root
209 password: my-secret-pw
```
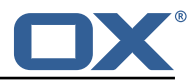

```
210 driverClassName: org.mariadb.jdbc.Driver
           dialect: MYSQL
212 maximumPoolSize: 10<br>213 maxLifetime: 180000
           maxLifetime: 180000
214 # Used to create/drop databases for sources. This is not really the "default" data
             source
215 # but we need to use default because of bug https :// github.com/micronaut-projects/
              micronaut-data/issues /598s
216 default:<br>217 url: i
           url: jdbc:mysql://localhost:3306/
218 username: root<br>219 password: mv-s
219 password: my-secret-pw<br>220 driverClassName: org.m
220 driverClassName: org.mariadb.jdbc.Driver<br>221 dialect: MYSQL
221 dialect: MYSQL<br>222 maximumPoolSiz
           maximumPoolSize: 5
223 maxLifetime: 180000
224<br>225
      endpoints:
226 loggers:<br>227 enable
           enabled: true
228 sensitive: true<br>229 health:
229 health:<br>230 disco
           discovery-client:
231 enabled: false<br>232 sources:
232 sources:<br>233 enable
             233 enabled: false
234 targets:<br>235 enable
235 enabled: false<br>236 liquibase:
236 liquibase:<br>237 # fails
237 # fails with missing transition, might be fixed in later Micronaut releases<br>238 enabled: false
           enabled: false
239 info:
240 enabled: true<br>241 sensitive: tr
           sensitive: true
242 sourceCodeOrigin:<br>243 enabled: true
243 enabled: true<br>244 location: fil
              244 location: file:/opt/open-xchange/omf/scheduler/share/SourceCodeOrigin.txt
245 ---<br>246 zoo
      zookeeper:
247 server: zookeeper:2181<br>248 blockUntilConnected: t
248 blockUntilConnected: true<br>249 maxConnectedWaitTime: 30s
249 maxConnectedWaitTime: 30s<br>250 sessionTimeout: 1m
250 sessionTimeout: 1m<br>251 connectionTimeout:
251 connectionTimeout: 15s<br>252 maxCloseWait: 15s
252 maxCloseWait: 15s<br>253 waitForShutdownTin
253 waitForShutdownTimeout: 15s
254 connectionRetry:<br>255 baseSleepTime:
255 baseSleepTime: 5s
256 maxSleepTime: 30s
           maxRetries: 50
258 ---<br>259 kaf
      kafka:
260 bootstrap:
261 servers: kafka-1:9092, kafka-2:9092, kafka-3:9092<br>262 producers:
        producers:
263 batch-producer:<br>264 enable.idempo
264 enable.idempotence: true<br>265 # This enables transacti
              # This enables transactions for the Batch Producer
266 # The value must be unique per application, but should<br>267 # not change for the same app after a crash, etc.
             # not change for the same app after a crash, etc.
268 # Note that if you only want to allow a single Scheduler instance to be capable of
269 # writing Batches into the Kafka topics , then change this to be the same value
                   across
270 # all Scheduler instances as Kafka will fence them (see PRODUCER_FENCED).<br>271 # But if you want all Scheduler instances to be able to write batches int
              # But if you want all Scheduler instances to be able to write batches into Kafka
                   topics ,
272 # use a unique value for each Scheduler instance:<br>273 transactional.id: ${scheduler.id}
273 transactional.id: ${scheduler.id}<br>274 #consumers:
274 #consumers:<br>275 #response
           #response-consumer:
276
277 mail:
```
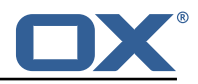

```
278 # whether to send emails<br>279 enabled: false
279 enabled: false<br>280 window:
280 window:<br>281 # whe
281 # whether to send emails when a Window succeeds:<br>282 success: false
282 success: false<br>283 # whether to s
283 # whether to send emails when a Window fails:<br>284 failure: true
           failure: true
285 # mandatory, must be set to be able to send emails and it<br>286 # must be a valid email address in the form localpart@dom
286 # must be a valid email address in the form localpart@domain, or sending will fail:<br>287 from: ${scheduler.id}@example.com
287 from: ${scheduler.id}@example.com<br>288 # whom to send those mails to (cam
288 # whom to send those mails to (can be a comma separated list):<br>289 to:
289 to:<br>290 cc:
290 cc:<br>291 bcc
291 bcc:<br>292 # te
292 # text to include in the subject line, wrapped in []:<br>293 subject.id:
293 subject.id:<br>294 smtp:
294 smtp:<br>295 hos
295 host: localhost<br>296 port: 25
296 port: 25<br>297 # leave
297 # leave empty for no authentication:<br>298 username:
298 username:<br>299 password:
299 password:<br>300 # SMTP, S
            \frac{1}{2} SMTP, SMTPS or SMTP_TLS (SMTP with mandatory StartTLS):
301 transport: SMTP<br>302 # whether to al
302 # whether to allow SMTP without StartTLS:<br>303 = smtp.plain: true
303 smtp.plain: true<br>304 tls:
304 tls:<br>305 #
305 # whether to trust all SMTP server keys
306 trustall: false<br>307 # whether to ve
307 # whether to verify SMTP server keys
              verify: true
309 ---
310 liquibase:
        .<br>datasources:
312 scheduler:<br>313 change-1
313 change-log: 'classpath:liquibase/scheduler/liquibase-changelog.xml '
314 ---<br>315 log
315 logger:
        levels:
317 ROOT: INFO<br>318 com.openxc
318 com.openxchange: INFO<br>319 omf: INFO
           omf: INFO
320 omf.scheduler.admin.AuthenticationProviderUserPassword: WARN<br>321 org.apache.kafka.clients.consumer.ConsumerConfig: WARN
       org.apache.kafka.clients.consumer.ConsumerConfig: WARN
322
```